# **Integrating PayPal Website Payments Pro With OpenCart**

I thought I would write this little guide so you can test your PayPal integration with your OpenCart installation before going live. To do this, you'll need to use PayPal's sandbox to 1) create a test personal account and 2) create a test business account. This isn't a straightforward process, and using the PayPal sandbox will drive you to the brink of insanity if you don't know what you're doing.

PayPal's sandbox is a completely separate entity from the live PayPal. It is an exact replica of PayPal, with the only exception being that transactions don't count. In order to use the sandbox to test payment processing, you'll need to create two separate accounts. A personal account that you'll use to make purchases on your site and a business account where those payments will go. Just think of it as creating a fake customer and a fake replication of your real life PayPal business account.

Go to <https://developer.paypal.com>/. This is the entry point to the sandbox. You'll need to login with your real PayPal credentials to get started. Get ready to have about 600 browser windows open...

Once you login, you'll be presented with this screen:

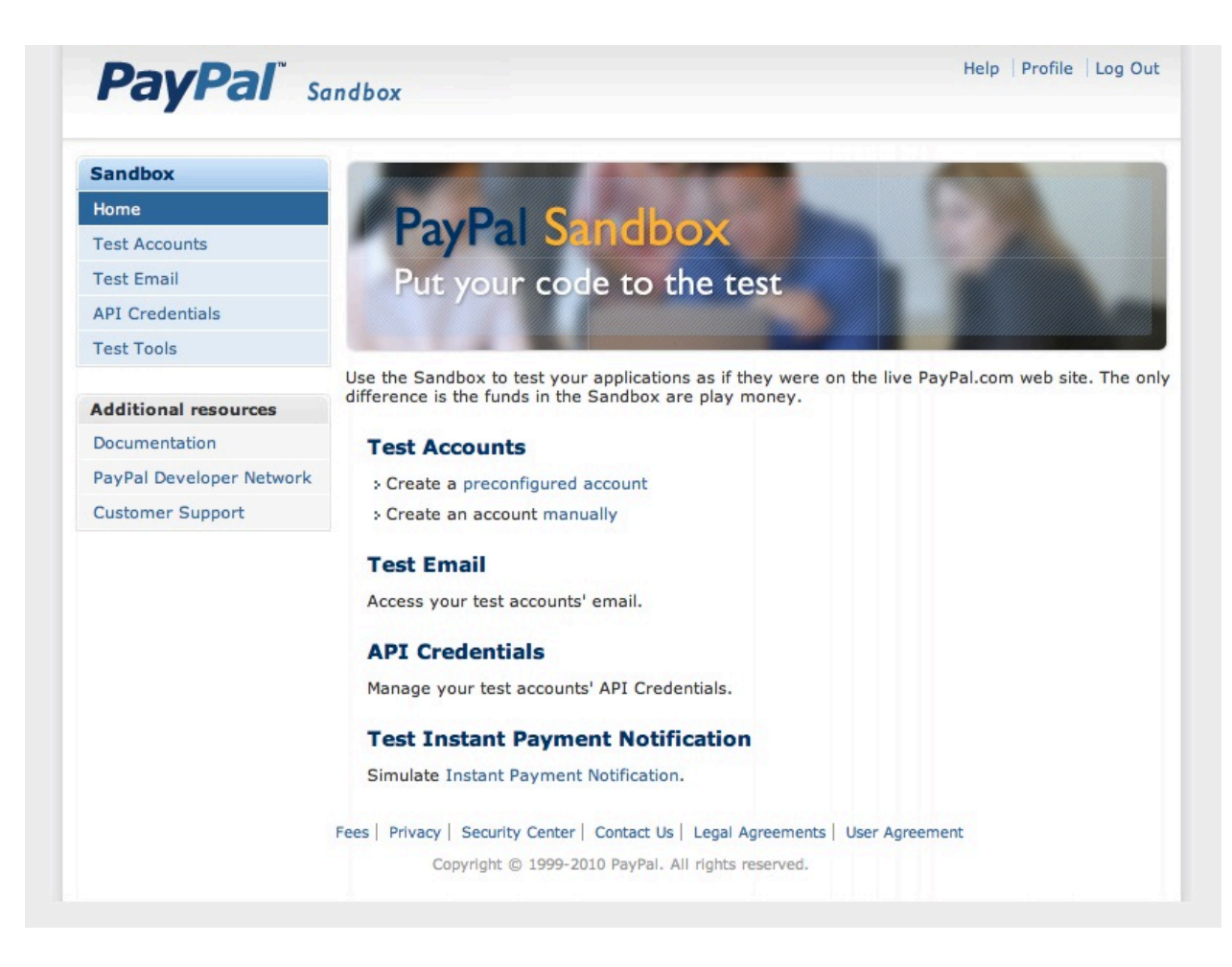

Under "Test Accounts" click ʻpreconfigured account'. This will take you to the account creation page, where you're going to create a ʻbuyer' account:

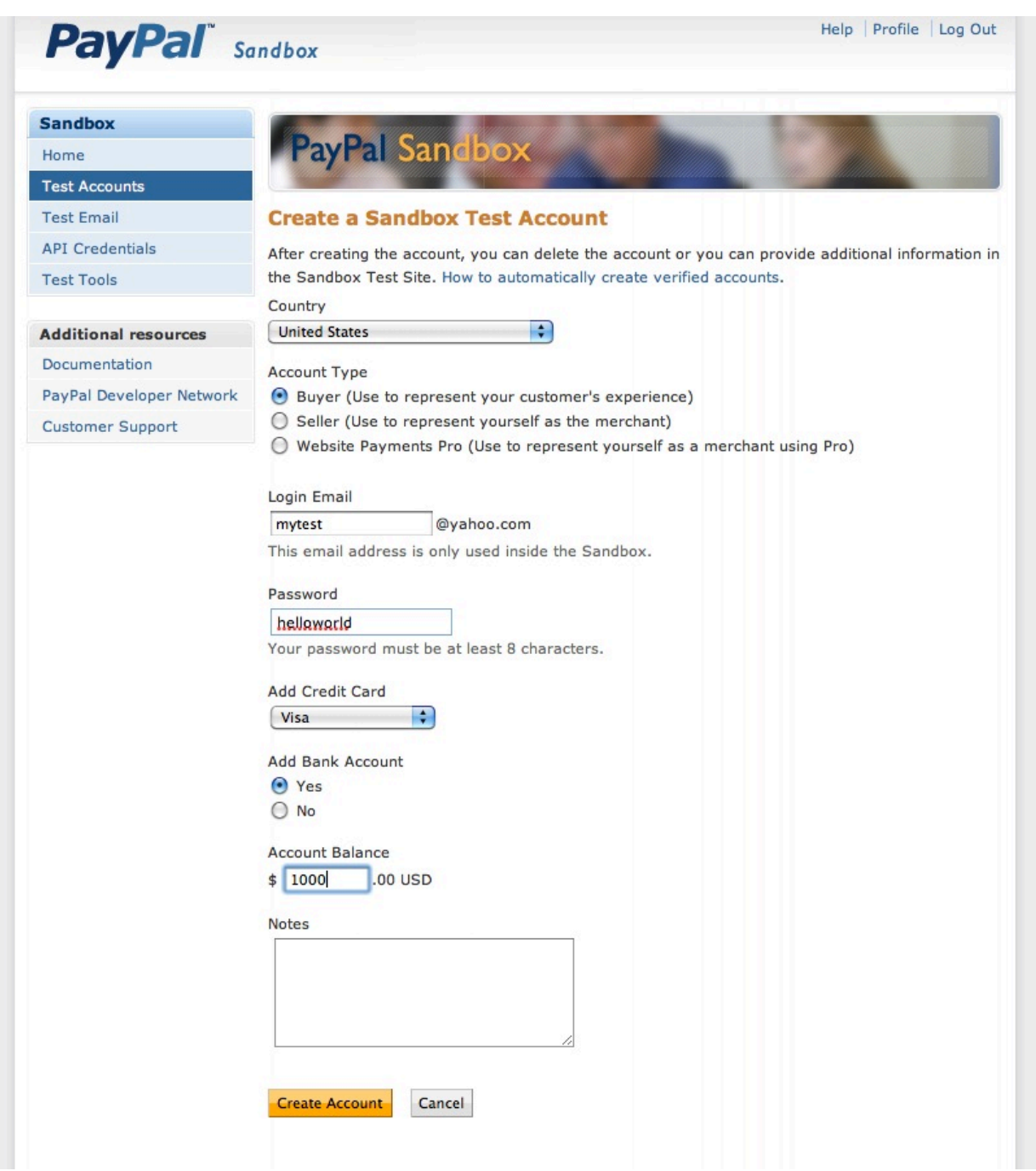

Fill in all the info. For the ʻLogin Email', use something other than your real email. And this is one of the maddening aspects of the sandbox. PayPal will create a login email for you, regardless of what you put here. I have no idea why they even ask, because they're going to create an email that looks like

ʻmytes\_128368612i37rqiwhuebf8\_personal@...' It doesn't matter though, cause all you'll need from this personal test account is the credit card info.

Click ʻCreate Account' and you're done. You'll be taken back to the "Test Accounts" screen where you can look at the details of your newly created personal account:

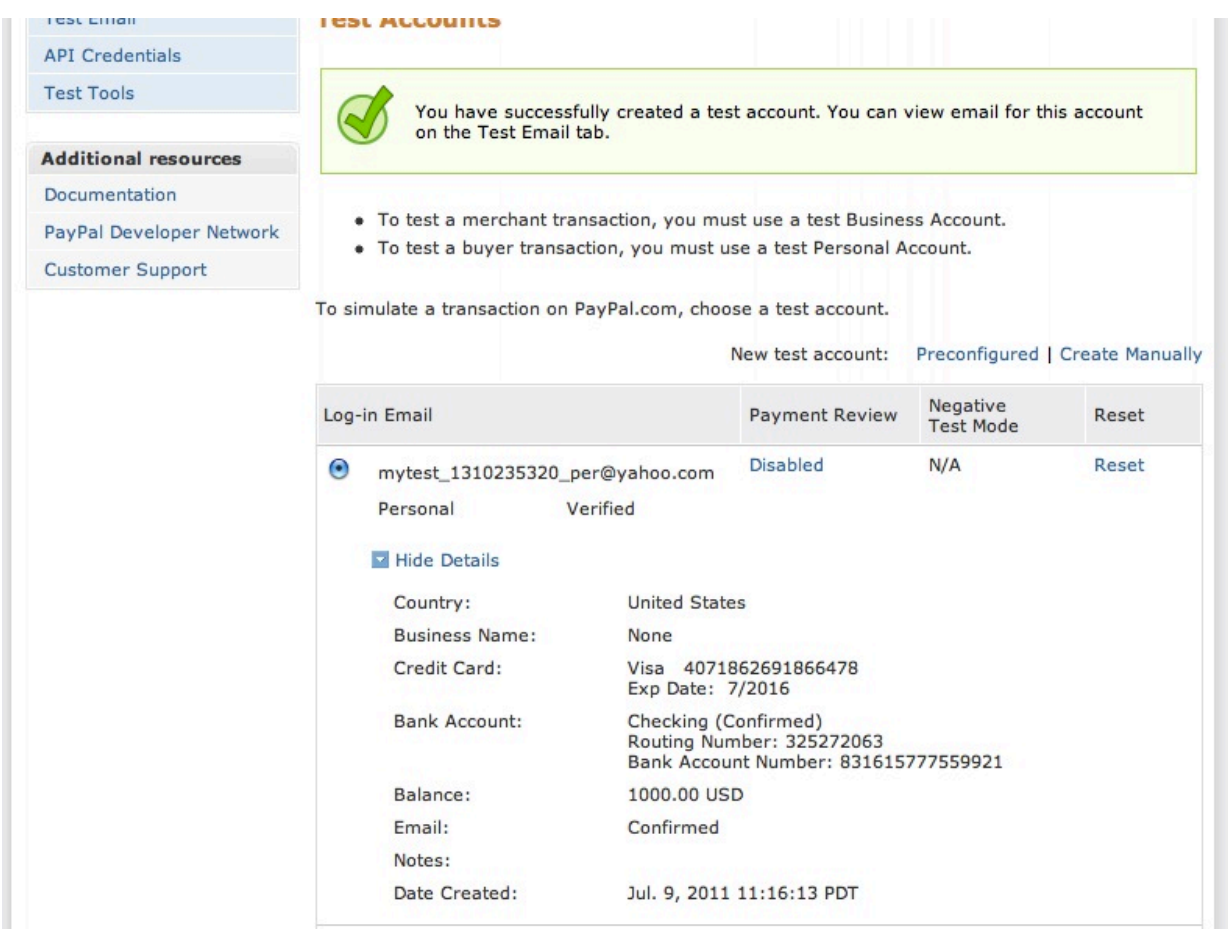

Now we need to create a business account. Click the ʻPreconfigured' link next to ʻNew test account:'. Follow the same process as before, but select ʻwebsite payments pro' as the account type:

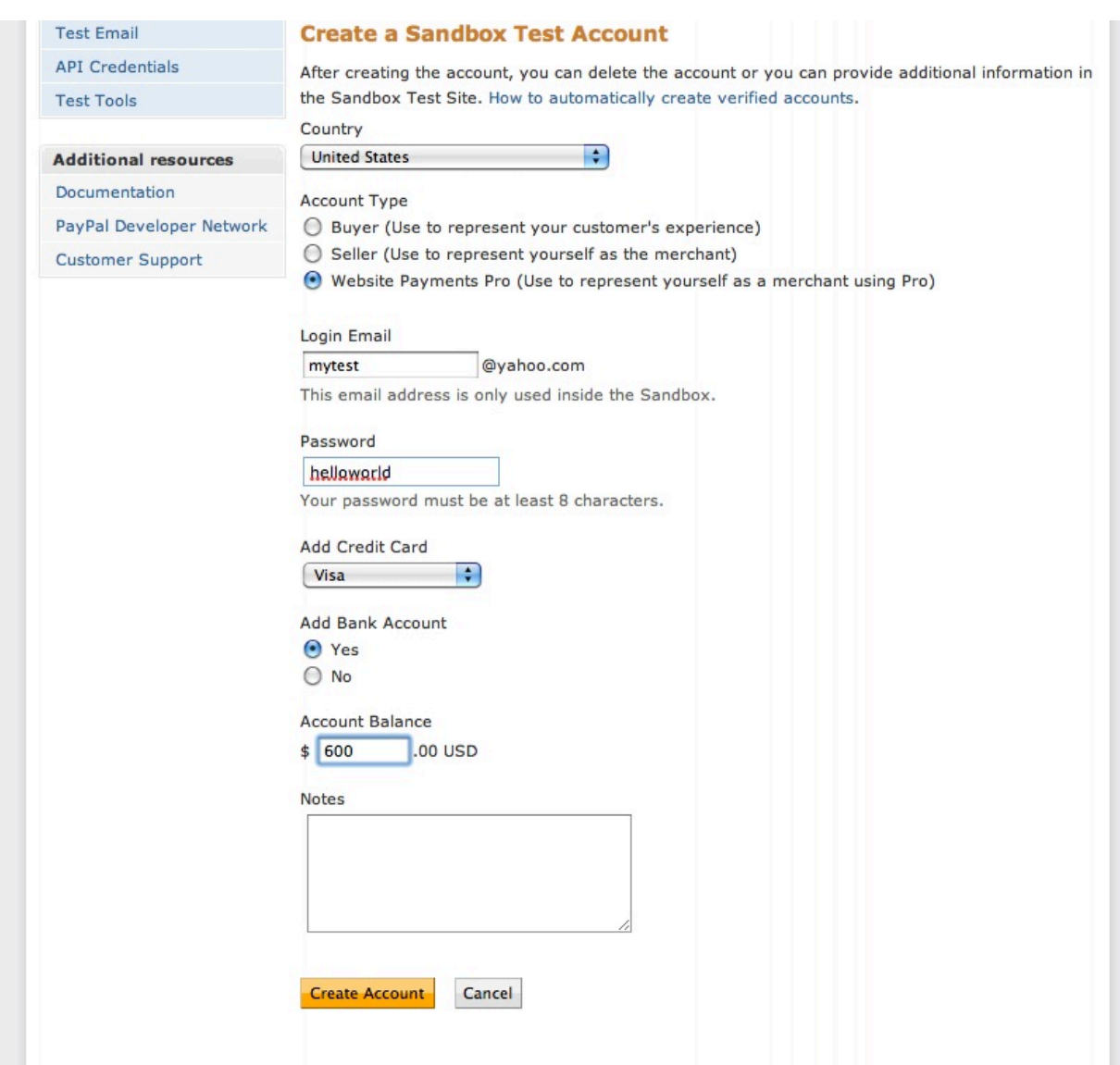

Now that we've got that created, we need to login to the business account to get the API credentials to use in OpenCart. Click the little radio button next to the business account and click ʻEnter Sandbox Test Site'. A new window will pop open. Just enter your password (the one you created for the business account):

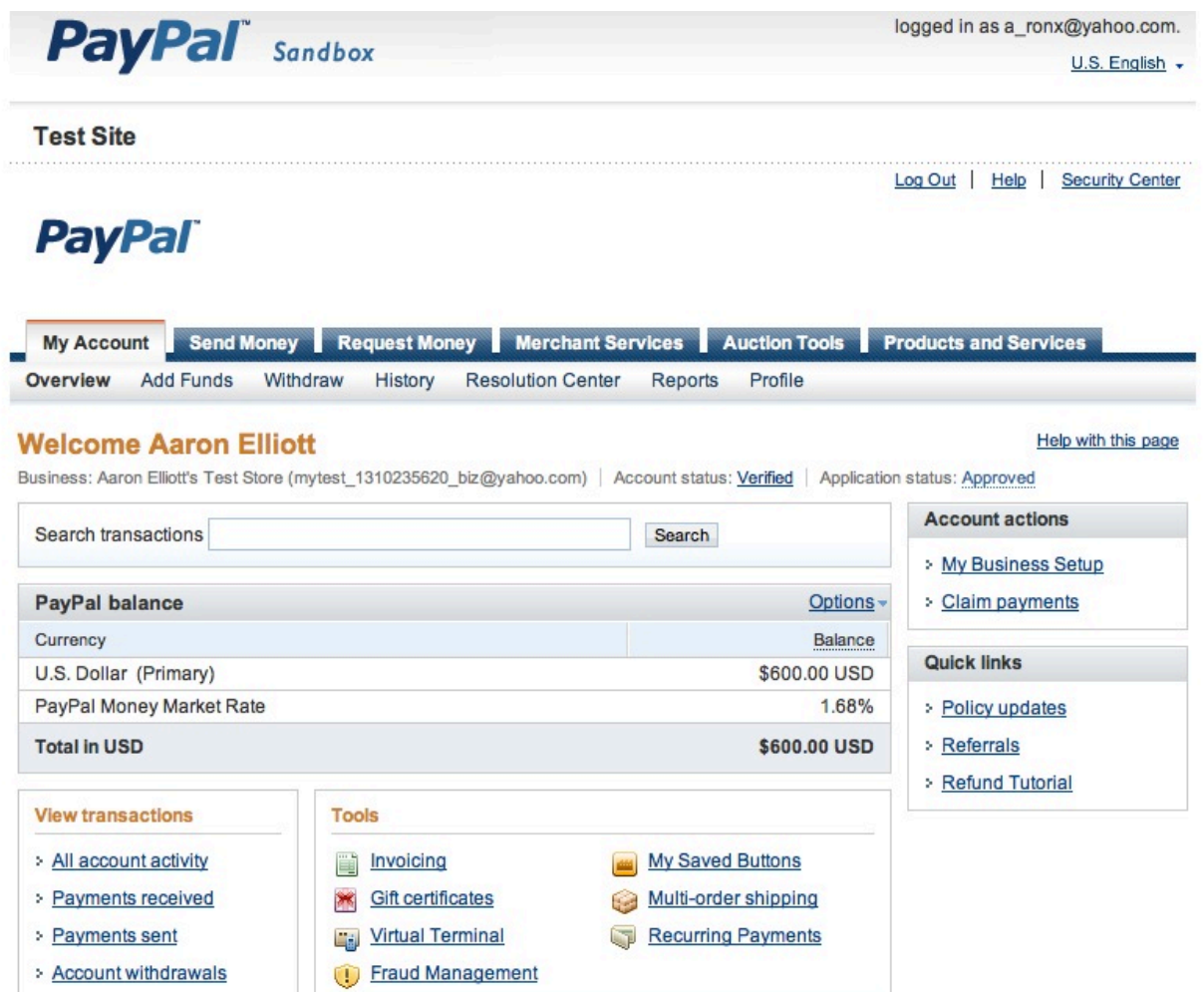

Once you're in, click the ʻProfile' menu option...

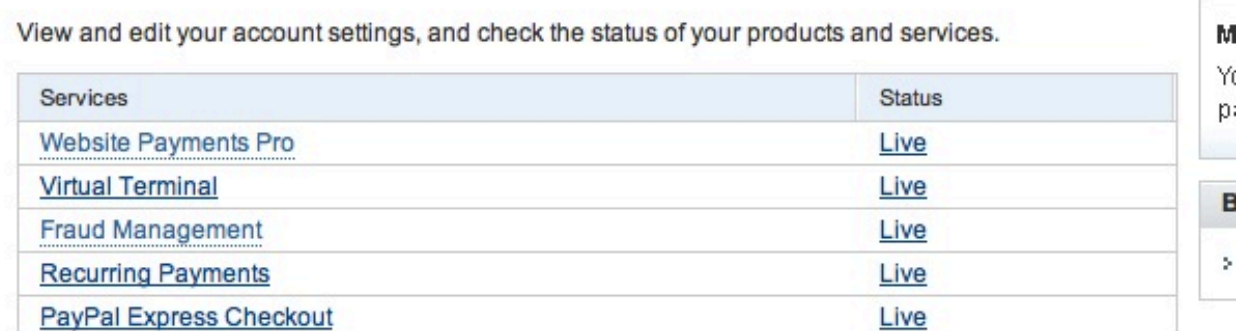

**Security and risk settings** 

**Report settings** 

**Selling preferences** 

> Invoice templates

> Auctions

> Payment receiving preferences

> Manage Report subscriptions

> Secure FTP server settings

> Customer service message

> PayPal shops website registration

> Instant Payment Notification preferences

### **Account information**

- > Email
- > Street address
- > Phones and mobile payments
- > Password
- > Security key
- > Notification/information sharing
- > Language preference
- > Time zone
- > Manage Users
- > Request API credentials
- > Business information
- **Close Account**
- > Identification Preference

# **Financial information**

## > Language Encoding > Create New Button

# Then click the 'Request API Credentials'...

Important: Make sure you select the correct option. Credentials for the PayPal API do not work with Payflow Pro.

### Option 1 - PayPal API Option 2 - Payflow Pro PayPal API credentials identify you to PayPal with a unique Payflow Pro uses a set of system-generated identifiers to API user name and password that allows you to make API provide API access. You can either grant permission to your calls. You can either grant permission to your shopping cart or shopping cart or solution provider, or request credentials for solution provider, or request credentials for yourself. yourself. 1. Learn more about the PayPal API 1. Learn more about the Payflow Pro API 2. Set up PayPal API credentials and permissions 2. Set up Payflow Pro API access

You want Option 1 #2 - Setup PayPal API credentials and permissions...

### Setting up API permissions and credentials

Choose one of the following options to integrate your PayPal payment solution with your online store or shopping cart.

Option 1 - Grant API permissions to a third party to use certain PayPal APIs on your behalf.

Choose this option if:

- You are using a pre-integrated shopping cart, hosted by a third party
- Your website is hosted and managed by a third-party service provider

Option 2 - Request API credentials to create your own API username and password.

This option applies to:

- Custom websites and online stores
- Pre-integrated shopping carts running on your own server

**View API Signature** 

**Grant API permission** 

Account portmarks from trains online of one before ontting the ADIs

# Now you want Option 2 - View API Signature...

For preconfigured shopping carts: Copy and paste the API username, password, and signature into your shopping cart configuration or administration screen.

For building custom shopping carts: Store the following credential information in a secure location with limited access.

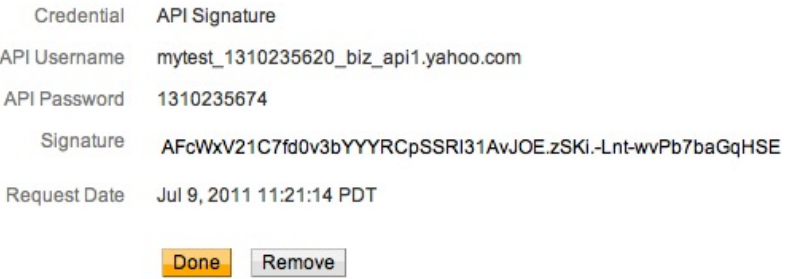

Those are the API credentials you'll plug into OpenCart. Yours will be different of course :).

Now login to your OpenCart admin and go to Extensions->Payments. If you haven't done so already, install PayPal Website Payments Pro, then click 'Edit'...

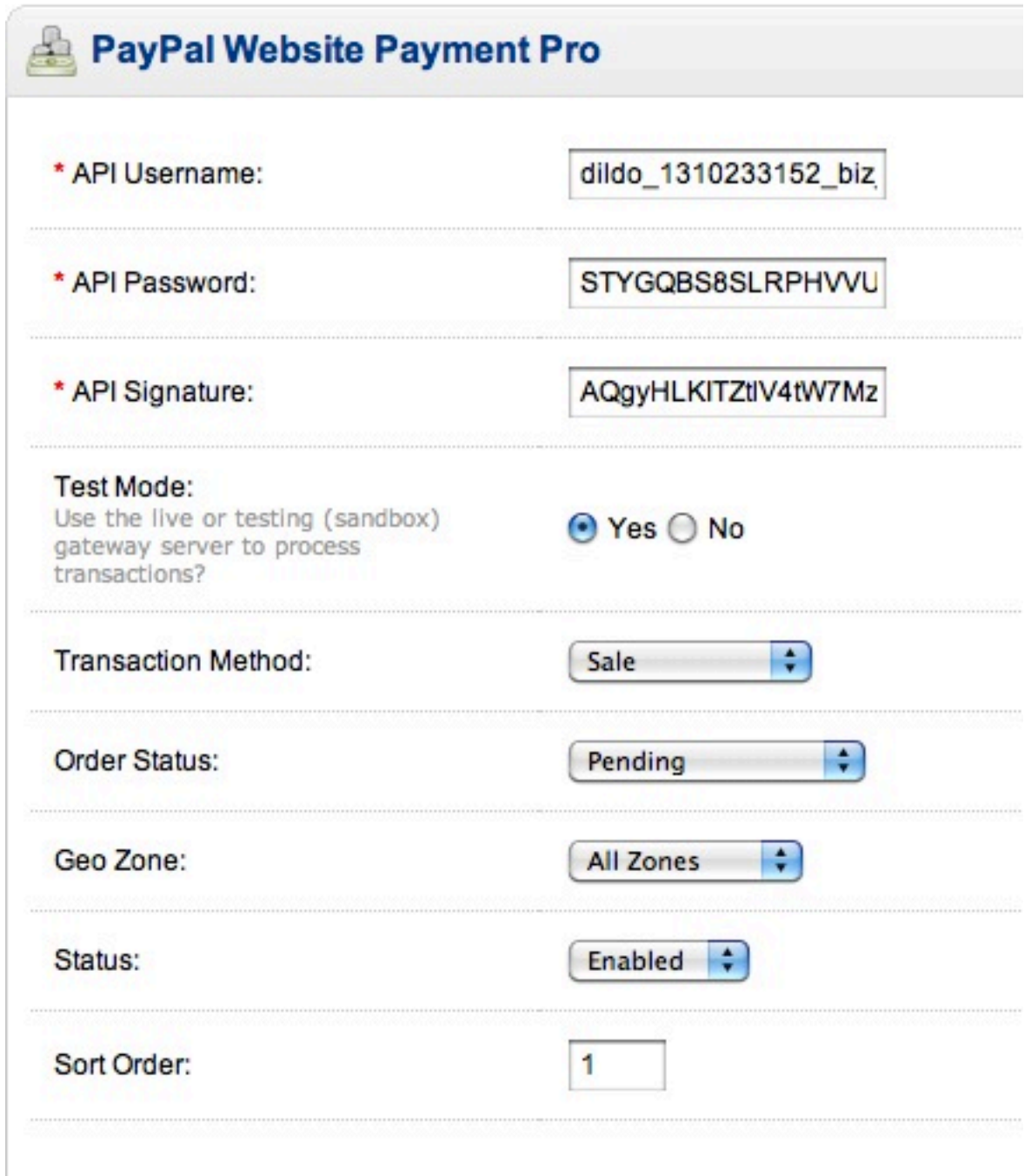

Enter the API credentials you just created and select ʻTest Mode = Yes' and set the Status to Enabled.

And that's pretty much it. Now you can test transactions on your website without spending any real money :). Just use the credit card info from the personal account you created in the sandbox.

When you're done testing, you'll need to get your real API credentials, following the same process, for your real account and turn Test Mode off.

Hopefully, this guide will save you hours of hair pulling, fist pounding, cursing, and beating your head against the wall trying to figure out PayPal's sandbox. Good luck!